# **uniteme 18.04**

- [Summary](#page-0-0)
	- [uniteme New Features:](#page-0-1)
	- [uniteme Improvements:](#page-0-2)
- **[Notes](#page-1-0)**
- [Who Should Install?](#page-1-1)
- **[Questions](#page-1-2)**
- [Software Release History](#page-1-3)
- [System Requirements](#page-2-0)
	- [Minimum hardware requirements](#page-2-1)
		- [Operating System](#page-2-2)
	- [Devices](#page-2-3)
- [Documentation](#page-2-4)
	- [Installation and Upgrade Notes](#page-2-5)
		- [Special MongoDB note](#page-2-6)
	- [Special Patch Note](#page-3-0)
- [Installing from ISO image](#page-3-1)
	- [Download uniteme ISO](#page-3-2) • [Install uniteme](#page-3-3)
- 
- [Installing from Repository](#page-3-4)
- [Upgrade from previous versions](#page-3-5) • [New Procedure](#page-3-6)
	- [Warning!](#page-3-7)
		-
	- [Upgrade to 18.04 for Single Server systems](#page-4-0)
		- [Backup your System](#page-4-1)
		- [Download upgrade.sh](#page-4-2)
		- [Run upgrade.sh](#page-4-3)
	- [Upgrade to 18.04 for Multi-Server Clusters with Multiple Database Servers](#page-5-0)
		- [Backup your System](#page-5-1) [Remove All Secondary Databases from Cluster Nodes](#page-5-2)
		- [Proceed as with Single Server for Primary](#page-5-3)
		- [Secondary Servers in Cluster](#page-5-4)
		- [Add Database Nodes](#page-5-5)
		- [Send Server Profiles](#page-5-6)
	- [SEC Service Upgrade Note](#page-5-7)
	- [Modified Files Upgrade Note](#page-5-8)
- [Support Tips and Contact Information](#page-5-9)
- [Issues Sorted by Issue Number](#page-5-10)
- **[Issues Sorted by Keyword](#page-8-0)**

# <span id="page-0-0"></span>Summary

eZuce is pleased to announce the Release of **uniteme** 18.04.

Dev & QA teams at eZuce have been busy as usual. We put the next generation work on hold to ensure growth to 30,000+ users for one of our large customers. The biggest change is related to Mongo. MongoDB has been upgraded to version 3.4. This has the advantage of running [Mongo's WiredTiger](https://docs.mongodb.com/v3.4/core/wiredtiger/)  [Storage Engine.](https://docs.mongodb.com/v3.4/core/wiredtiger/) This brings with it document level locking vs. the entire collection as in MongoDB version 2.6. Additionally, database sizes will grow and shrink according to what data is stored in the database (vs. just growing forever).

In 18.04 you'll also find some LDAP improvements, several new REST improvements and some performance tweaks.

IMPORTANT: We're instituting a new method to upgrade so please read the complete release notes!!

Reachme is now a standalone product and is not included in 18.04 release. If you use Reachme on 17.10 do not upgrade to 18.04. Reachme V3 Beta is has been announced. If you'd like to evaluate it please contact [sa@ezuce.com.](mailto:sa@ezuce.com)

Also, make sure you see Note #2 below regarding disk space and Note #3 for new upgrade instructions!

We're back at the next-gen work now. Our main focus for 18.08 will be operating on CentOS 7 and allowing for the use of flat file storage for storing voicemail (for those wanting to use mounted storage from a distributed file system or highly available storage). We're still pushing ahead with Docker Containers as well but aren't expecting that work will make it into 18.08.

# <span id="page-0-1"></span>**Highlights**

### <span id="page-0-2"></span>uniteme New Features:

• MongoDB Version 3.4

### uniteme Improvements:

- sipDiagram Builder Enhancements
- Download entire CDR reports
- $\bullet$ Several REST API Improvements
- LDAP Username import manipulation Strip, Append, Prepend
- LDAP Import Settings now per LDAP Server
- Proxy Statistics Manager enhancements to provide additional statistics
- Make EntityDB cache expiration configurable
- Mark SELinux as enforcing and add Management to Admin GUI
- Performance related change that re-routes SIP Subscription Traffic to bypass Registrar
- Performance option to disable Proxy DNS Lookups

## <span id="page-1-0"></span>**Notes**

- 1. Full Release Notes with installation information are located here: [18.04 Full Release Notes](http://wiki.sipxcom.org/display/uniteme/uniteme+18.04)
- 2. Please note that the upgrade will take extra disk space. The MongoDB upgrade essentially makes a copy of the existing database and then remounts it. Please be prepared for this.
- 3. Please also note that if you have a multi-server cluster vs. a single server there are specific upgrade instructions.
- 4. Also, note UC-4721 regarding backup and restore.
- 5. We're still working on the ISO, the new version of Mongo is giving us some difficulty here. Please use the RPM method of installation for fresh installs for now.

# <span id="page-1-1"></span>Who Should Install?

This release is recommended for all 4.6 and later installations except for customers who are running Reachme. If you have a patch installed to your system a new patch may be required. Please contact [sa@ezuce.com](mailto:sa@ezuce.com) if think you may have a patch applied as that may be replaced during the update.

eZuce's software products continuously progress through an Agile based development methodology that keeps feature functionality comprehensive and upto-date in response to evolving market and customer requirements.

New software releases are made at a rate of two to four releases a year. Releases are numbered in the <yy>.<mm>.<uu> format where <yy> and <mm> designate the year and the month, respectively, in which a release is made generally available. Where applicable, <uu> corresponds to an update release relative to a general release on which fixes are made available.

In order to ensure service continuity and stability, customers may keep their production environments unchanged for up to a 6-month period during which release updates or patches are made available. After a release is more than 6-months old, eZuce customers would have to upgrade to the latest generally available release - inclusive of all fixes to date and any new patches.

# <span id="page-1-2"></span>**Questions**

If you have questions about updating you can email [sa@ezuce.com](mailto:sa@ezuce.com) or if you need assistance with the update contact your account manager or email [sales](mailto:sales@ezuce.com) [@ezuce.com.](mailto:sales@ezuce.com)

# <span id="page-1-3"></span>Software Release History

We're currently running on a 4-month release cycle.

- April release for 2018 is 18.04
- August release for 2018 is 18.08
- $\bullet$ ...

Release Level History

- 14.04 April 30, 2014
- 14.04.1 June 01, 2014
- 14.04.2 July 11, 2014
- 14.04.3 October 24, 2014
- 14.10 February 5, 2015
- 15.04 April 29, 2015
- 15.05 May 27, 2015
- 15.06 June 30, 2015
- 15.08 August 31, 2015
- 15.10.1 December 9, 2015
- 15.12 January 6, 2015
- 16.02 March 14, 2016
- 16.04 May 31, 2016
- 16.08 October 6, 2016
- 16.12 January 17, 2016
- 17.04 April 18, 2017
- 17.08 September 7, 2017
- 17.10 December 7, 2017
- 18.04 June 5, 2018

# <span id="page-2-0"></span>System Requirements

For a reasonably performing system, we recommend the following configuration.

### <span id="page-2-1"></span>Minimum hardware requirements

- Pentium 4 or Xeon processor @ 2.0 GHz Core 64bit or higher
- Minimum 8 GB of RAM with sufficient swap space
- 80 GB disk (75 users depending on usage patterns)

#### **Notes:**

**uniteme** supports an unlimited number of voicemail boxes, the total number of hours of recorded messages is determined by the size of the harddisk. As a rule, for every minute of recorded messages, you will need 1 MB of disk space (About 3 hours per 10 GB of disk space).

### <span id="page-2-2"></span>Operating System

**CentOS/RHEL 6 x86\_64** with latest updates is required.

### <span id="page-2-3"></span>Devices

#### **Phones**

- **Polycom VVX Devices** with firmware 5.5.2 (split) are recommended for new installations
- **Polycom SoundPoint IP** Devices should run firmware 4.0.11 (split)

#### **Gateways**

**AudioCodes Gateways** are recommended for PSTN connectivity

#### **SBCs**

- **Frafos, Sangoma, Acme Packet and Ingate** SBC's are recommended for SIP Trunking and Remote Worker connectivity (commonly referred to as sipXbridge and MediaRelay services respectively).
- **NOTE:** The eZuce unite**me** "Use built-in SIP Trunk SBC" found in Gateway Details for use with Trunking or Remote Worker solutions should be used only for lab purposes. The **uniteme** "Built-In SIP Trunk SBC" (sipXbridge) will not be supported in any production or live environment. Additionally, sipXbridge does not work in an HA environment.

# <span id="page-2-4"></span>Documentation

Technical Reference Manuals, User Guides, Reach Reference Manuals, and other technical and user information can be found under the following link: [Do](http://wiki.sipxcom.org/display/unite/uniteme) [cumentation Page](http://wiki.sipxcom.org/display/unite/uniteme)

# <span id="page-2-5"></span>Installation and Upgrade Notes

### <span id="page-2-6"></span>Special MongoDB note

Please be aware of these Mongodbrequirements <http://docs.mongodb.org/manual/reference/ulimit/> **Note:** Both the "hard" and the "soft" ulimit affect MongoDB's performance. The "hard" ulimit refers to the maximum number of processes that a user can have active at any time. This is the ceiling: no nonroot process can increase the "hard" ulimit. In contrast, the "soft" ulimit is the limit that is actually enforced for a session or process, but any process can increase it up to "hard" ulimit maximum.Every deployment may have unique requirements and settings; however, the following thresholds and settings are particularly important for mongod and mongos deployments:

- ulimit –a
- -f (file size): unlimited -t (cpu time): unlimited
- -v (virtual memory): unlimited
- -n (open files): 64000
- -m (memory size): unlimited
- -u (processes/threads): 32000

Always remember to restart your mongod and mongos instances after changing the ulimit settings to make sure that the settings change takes effect.If you limit virtual or resident memory size on a system running MongoDB the operating system will refuse to honor additional allocation requests. After every install/upgrade please check that "cat /proc/\$pid\_of\_mongo/limits" have the recommended value of 655350. To make this value permanent you need to create this file /etc/security/limits.d/99-mongodb-nproc.conf and add the following lines:

mongodb soft nproc 64000 mongodb hard nproc 64000 mongodb soft nofile 64000 mongodb hard nofile 64000

## <span id="page-3-0"></span>Special Patch Note

If you have a patch installed to your system a new patch may be required. Please contact [sa@ezuce.com](https://mail.google.com/mail/?view=cm&fs=1&tf=1&to=sa@ezuce.com) if think you may have a patch applied as that may be replaced during the update.

# <span id="page-3-1"></span>Installing from ISO image

### <span id="page-3-2"></span>Download **uniteme** ISO

Download the ISO image corresponding to your hardware and write the image to a DVD.

- The ISO files are available here: <https://download.ezuce.com/openuc/ISO/>
- You will need a valid [ezuce.com](http://ezuce.com/) user ID to login and download.
- We recommend the 64 bit installation in most cases. This ISO file name ends in **x86\_64.iso**

### <span id="page-3-3"></span>Install **uniteme**

- Boot from the DVD created with the **uniteme** ISO image.
- Press **Enter** at the boot screen below to begin the unite**me** installation.
- Select **Manual Configuration** under **Enable IPv4 support** and select **OK**.
- Set a static IPv4 address with the corresponding networking information and click OK.
- In certain situations, a warning of the use of indicated storage devices will be displayed.
- Select the language to be used during the installation.
- Select the keyboard layout to be used.
- $\bullet$ Select the timezone to be used.
- Set a root password.
- Login to the system as root with the password you provided earlier and continue on to the Configure of unite**me**.

# <span id="page-3-4"></span>Installing from Repository

**uniteme** can be installed using the following procedure

- Download and install CentOS 6.x minimal ISO
- Run the following command:

yum update && reboot

Run the following commands to retrieve and run the eZuce **uniteme** installer:

```
curl https://download.ezuce.com/openuc-setup > /usr/bin/openuc-setup
chmod +x /usr/bin/openuc-setup
openuc-setup
```
This utility will guide you through the process of installing unite**me** from the eZuce software repository.

# <span id="page-3-5"></span>Upgrade from previous versions

### <span id="page-3-6"></span>New Procedure

We will be utilizing an upgrade script to ensure upgrades proceed as intended and so that customers have the appropriate warnings and information before upgrading.

### <span id="page-3-7"></span>Warning!

Make sure you **backup** your system (configuration and voicemail at a minimum) prior to installation. You'll be upgrading mongodb to a new version!

### <span id="page-4-0"></span>Upgrade to 18.04 for Single Server systems

### <span id="page-4-1"></span>**Backup your System**

Login to the Admin GUI and click on System -> Backup and at a minimum backup configuration and voicemail.

Do it now... before you go any further.

#### <span id="page-4-2"></span>**Download upgrade.sh**

Login to the primary server as root.

Execute the following:

wget https://'USERNAME:PASSWORD'@download.ezuce.com/openuc/upgrade.sh

chmod +x upgrade.sh

### <span id="page-4-3"></span>**Run upgrade.sh**

Execute the upgrade script and answer 'Yes' to continue:

./upgrade.sh

#### The following will be displayed:

Uniteme 18.04 Upgrade Script

IMPORTANT: If this is a multi-server cluster, all databases except the Primary (which must be on the configuration server) should be removed.

IMPORTANT: You should run a system backup and copy your config and voicemail backups to another system. If the upgrade fails, you will need to build a new server and restore from backup.

IMPORTANT: Ensure that you have enough disk space available for a copy of the Mongo databases. (roughly your Config + Voicemail backups).

IMPORTANT: 18.04 does not have Reachme in it, if you use Reachme on this server or in the cluster, do not continue!

This script will do the following:

- Back up mongo config and dbs
- Stop mongo instance and remove old mongo files
- Change 17.10 occurrences in /etc/yum.repos.d with 18.04
- Perform yum update and then reboot the machine

On sipxconfig service startup following steps are taken (in case there is a backup still on the disk):

- Restore mongo config and dbs, then remove from disk
- Reboot machine

For other cluster servers:

- Run same script
- Re-add databases that were removed.

Continue? (you must enter Yes or No as shown and press Enter):

Enter 'Yes' and press Enter to continue. The system will reboot a couple of times as part of the process.

### <span id="page-5-0"></span>Upgrade to 18.04 for Multi-Server Clusters with Multiple Database Servers

### <span id="page-5-1"></span>**Backup your System**

Login to the Admin GUI and click on System -> Backup and at a minimum backup configuration and voicemail.

Do it now... before you go any further.

#### <span id="page-5-2"></span>**Remove All Secondary Databases from Cluster Nodes**

From the Admin UI remove databases from all nodes **except** for the primary node. Click on System -> Databases do accomplish this.

#### <span id="page-5-3"></span>**Proceed as with Single Server for Primary**

Proceed as above with the 'Download upgrade.sh' section and then the 'Run upgrade.sh' section.

#### <span id="page-5-4"></span>**Secondary Servers in Cluster**

After the Primary Server has completed, repeat for each of the Secondary Servers in the cluster until all are completed.

#### <span id="page-5-5"></span>**Add Database Nodes**

After the secondary nodes are complete and done with their reboots, login to the Admin UI and add back the database nodes that were removed.

### <span id="page-5-6"></span>**Send Server Profiles**

Login to web interface as superadmin.

Navigate to System -> Servers page. Place check mark next to server names and click 'Send Profiles'.

### <span id="page-5-7"></span>SEC Service Upgrade Note

When upgrading uniteme from openUC 4.6 Update 11 or 14.4.3 to 15.06 follow these steps to ensure the SEC service is correctly running:

- 1. Upgrade from 4.6 Update 11 or 14.4.3 to 15.06.
- 2. After the upgrade is complete, perform the usual restart.
- 3. Once possible, connect via CLI and monitor processes using top. Notice that the SEC process is using a lot of CPU memory.
- 4. Perform another restart OR restart only the Sipxlogwatcher service.

### <span id="page-5-8"></span>Modified Files Upgrade Note

If you have manually modified any system related files or some files are not as yum would expect them to be, the yum update process may not overwrite them. It will instead create 'rpmnew' or 'rpmsave' files and not overwrite the files. The administrator may have previously modified the files knowingly or as part of a patch supplied by TAC.

To check your upgrade.log and search for \*.rpmnew \*.rpmsave on your system check the upgrade log:

You will be responsible for merging any changes from the old file to the new or contacting Technical Support if you require assistance.

# <span id="page-5-9"></span>Support Tips and Contact Information

Please see the [Getting Support](http://wiki.sipxcom.org/display/unite/Getting+Support) section for support tips and support contact information

## <span id="page-5-10"></span>Issues Sorted by Issue Number

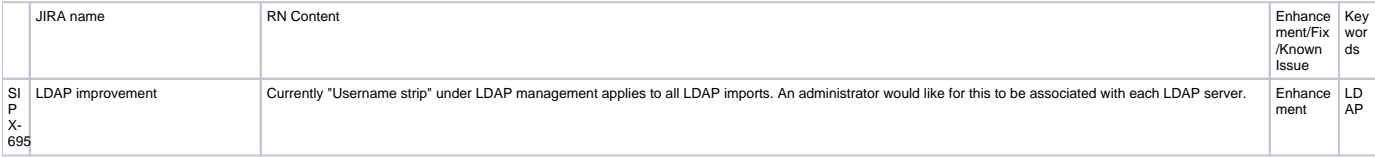

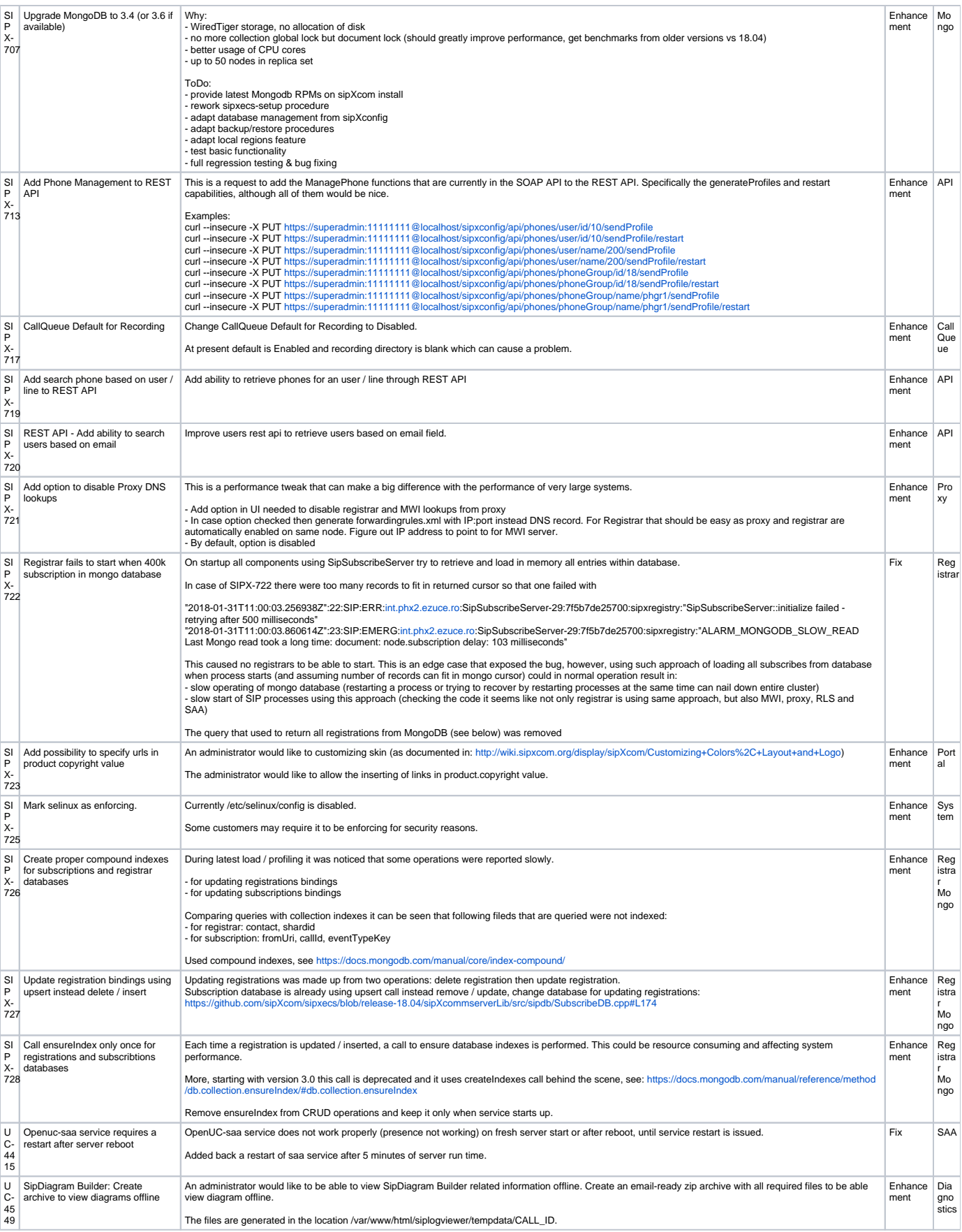

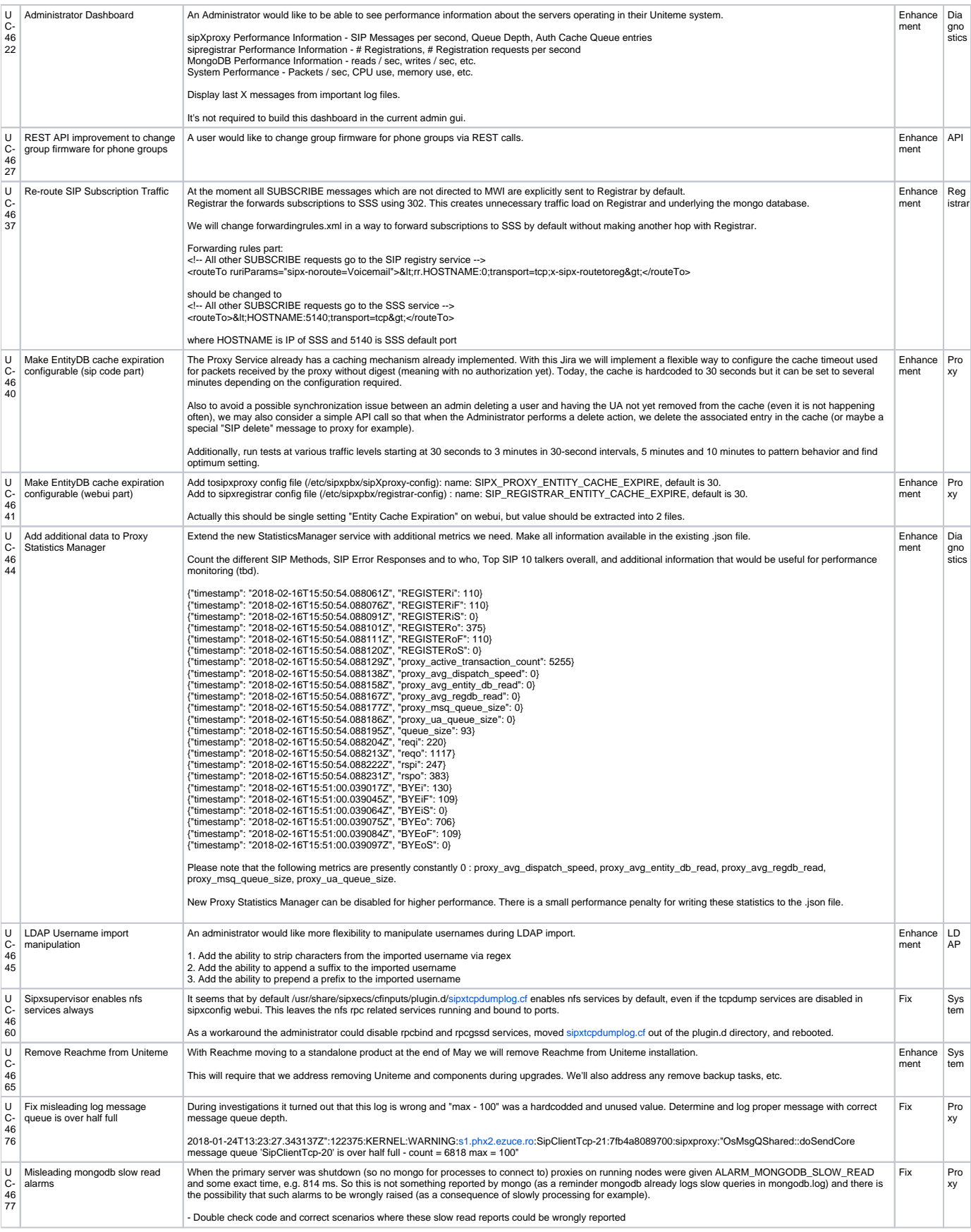

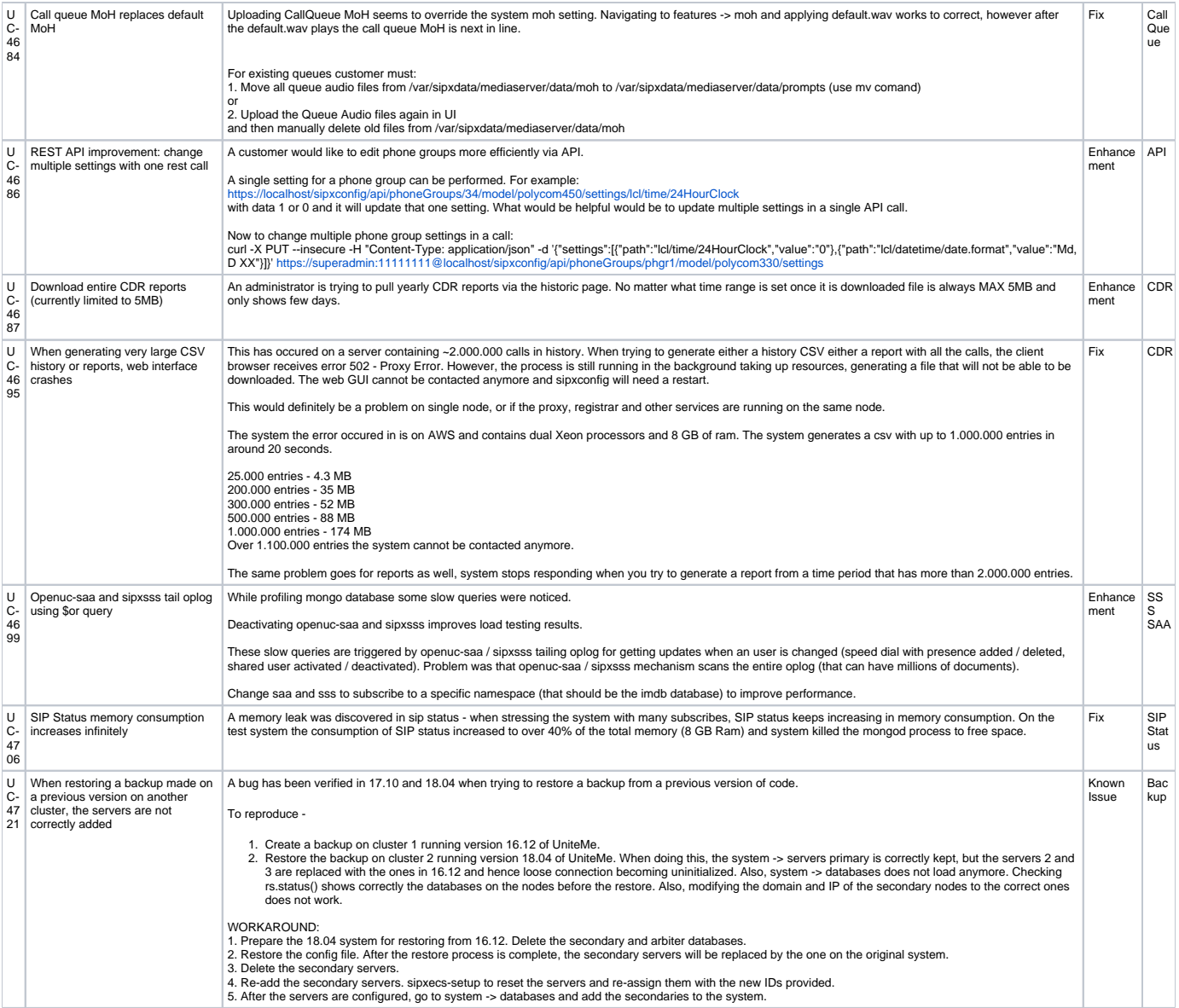

# <span id="page-8-0"></span>Issues Sorted by Keyword

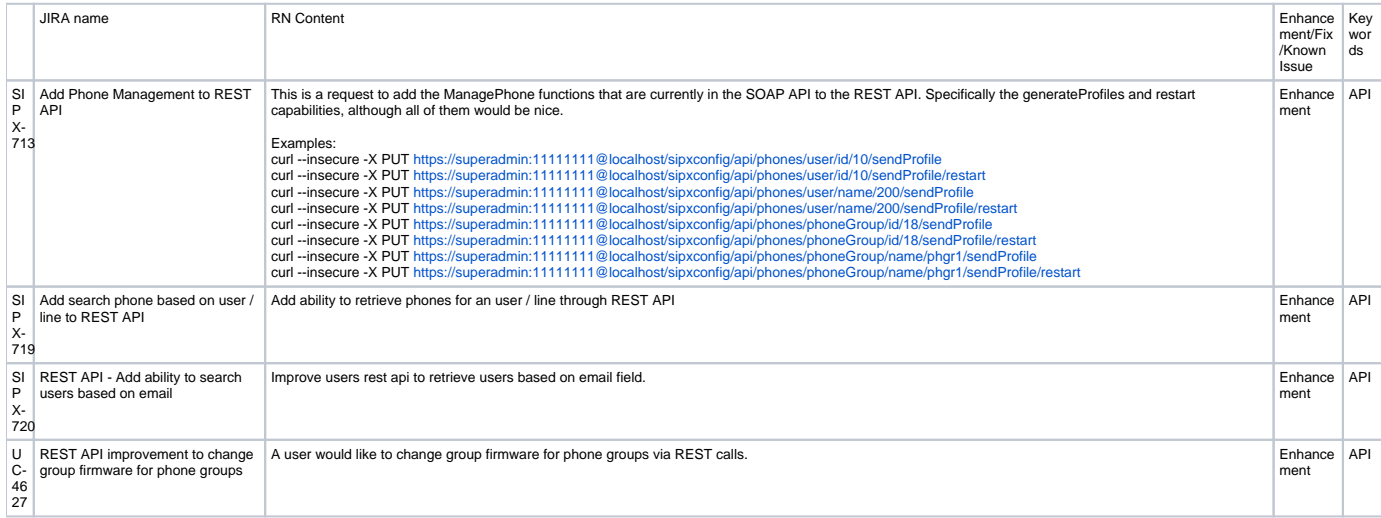

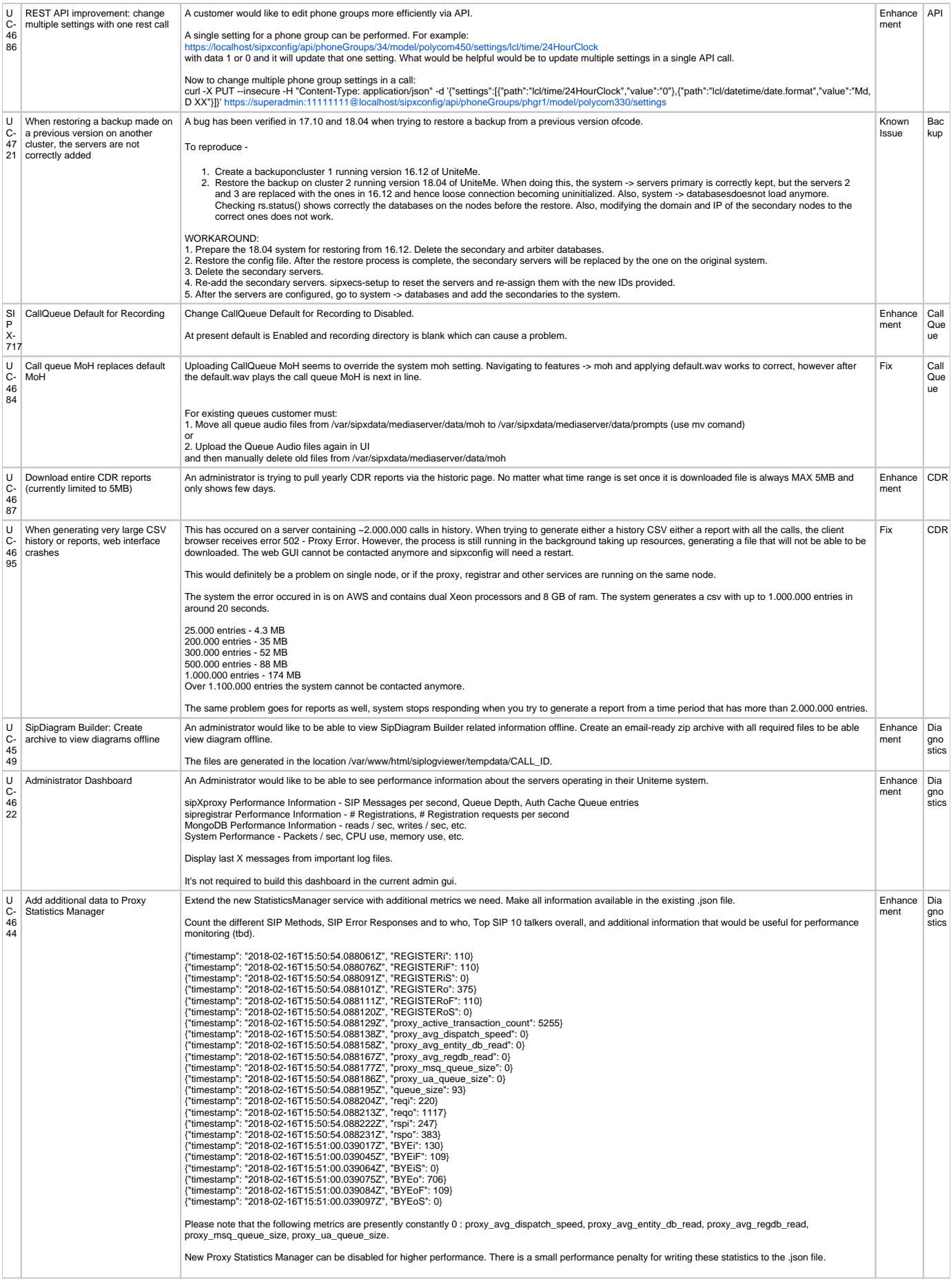

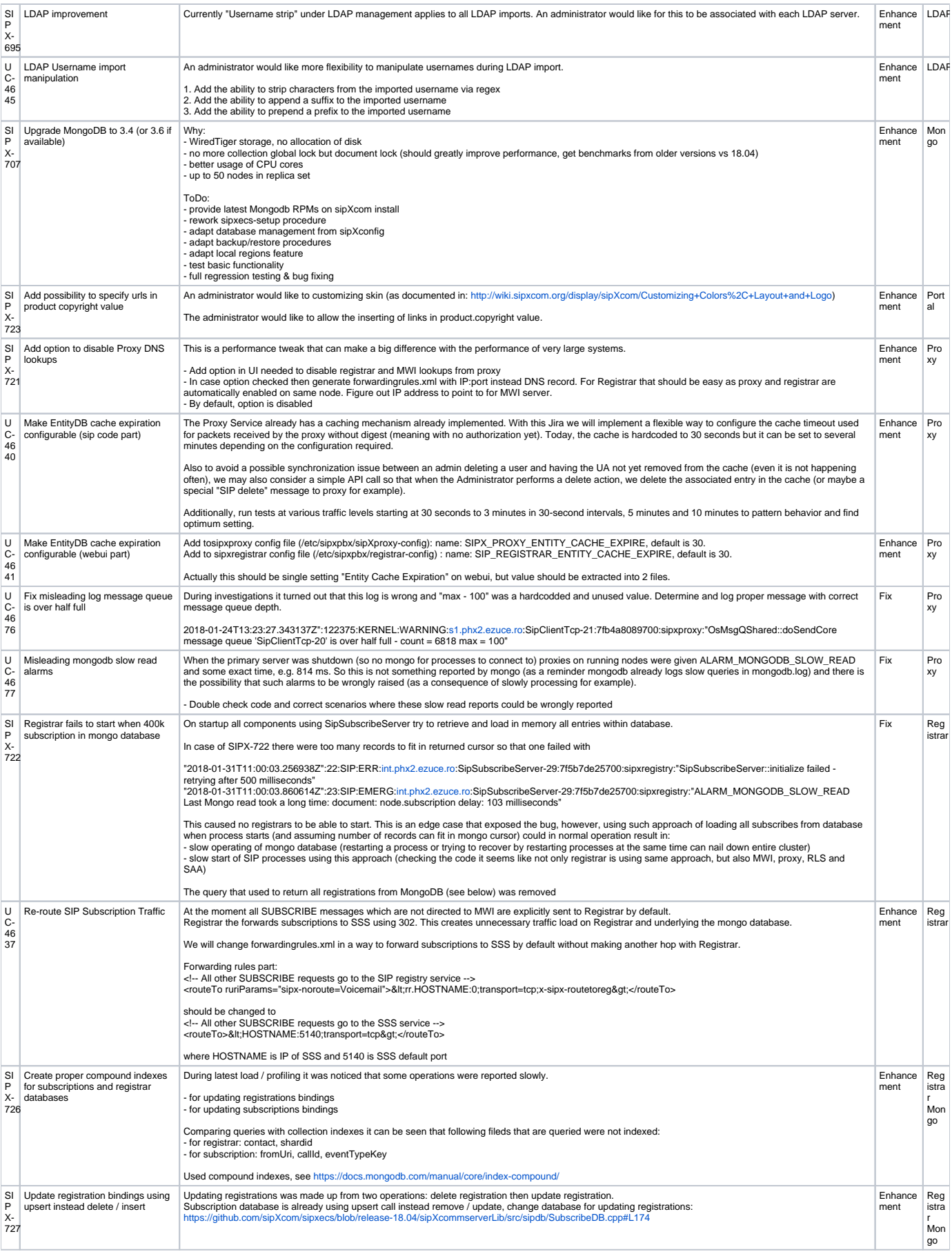

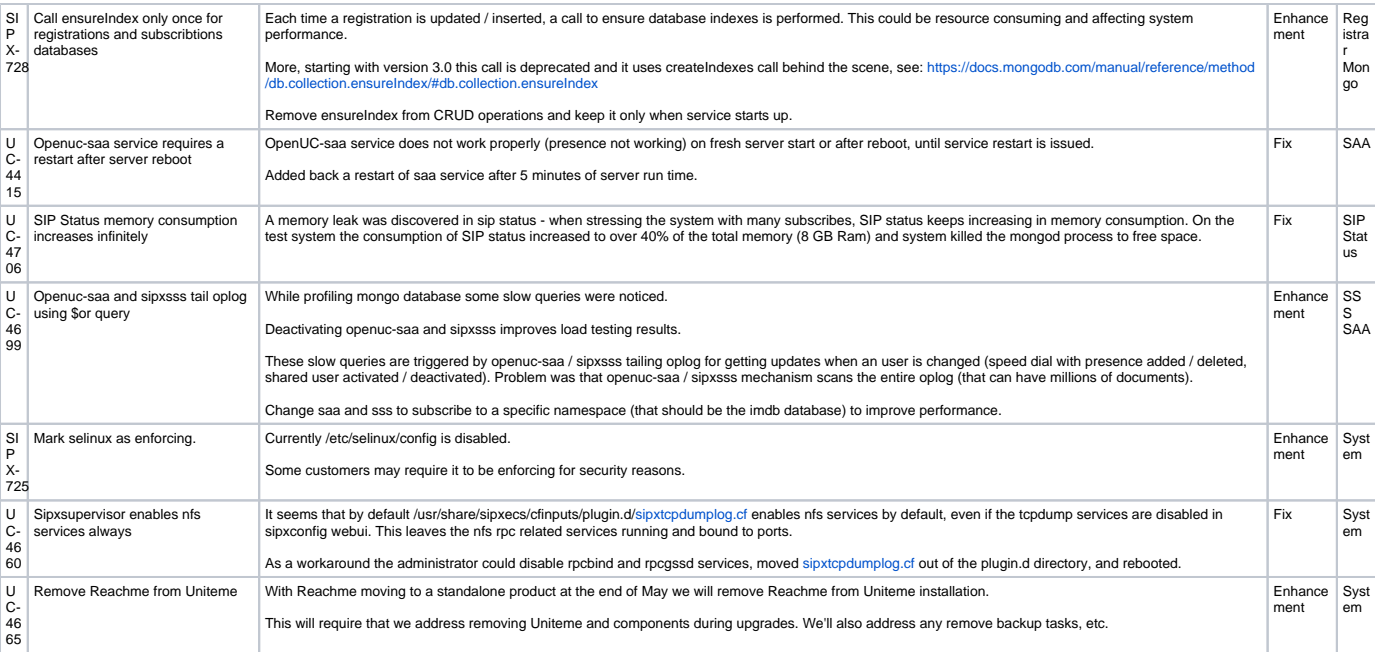